## Log In **[https://bmv.blasmusik-verband.at](https://blasmusik-verband.at/bmvonline)**

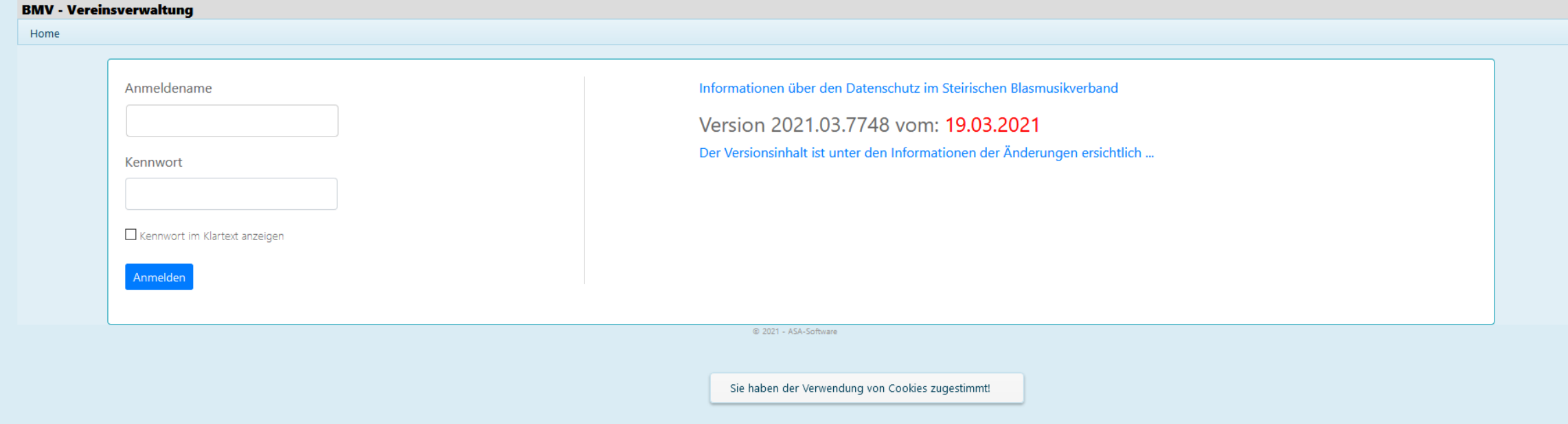

#### Login Daten eingeben - Eventuell Cookies akzeptieren

### Inventar

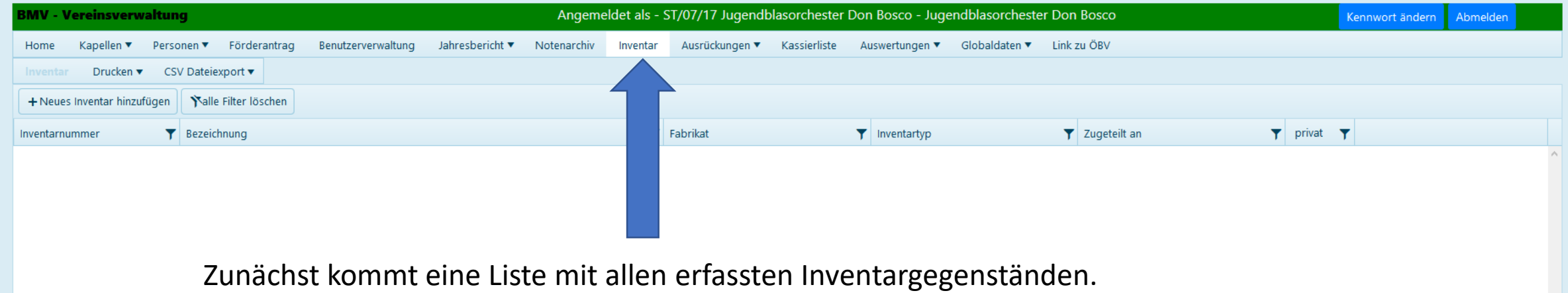

# Neuen Inventargegenstand anlegen

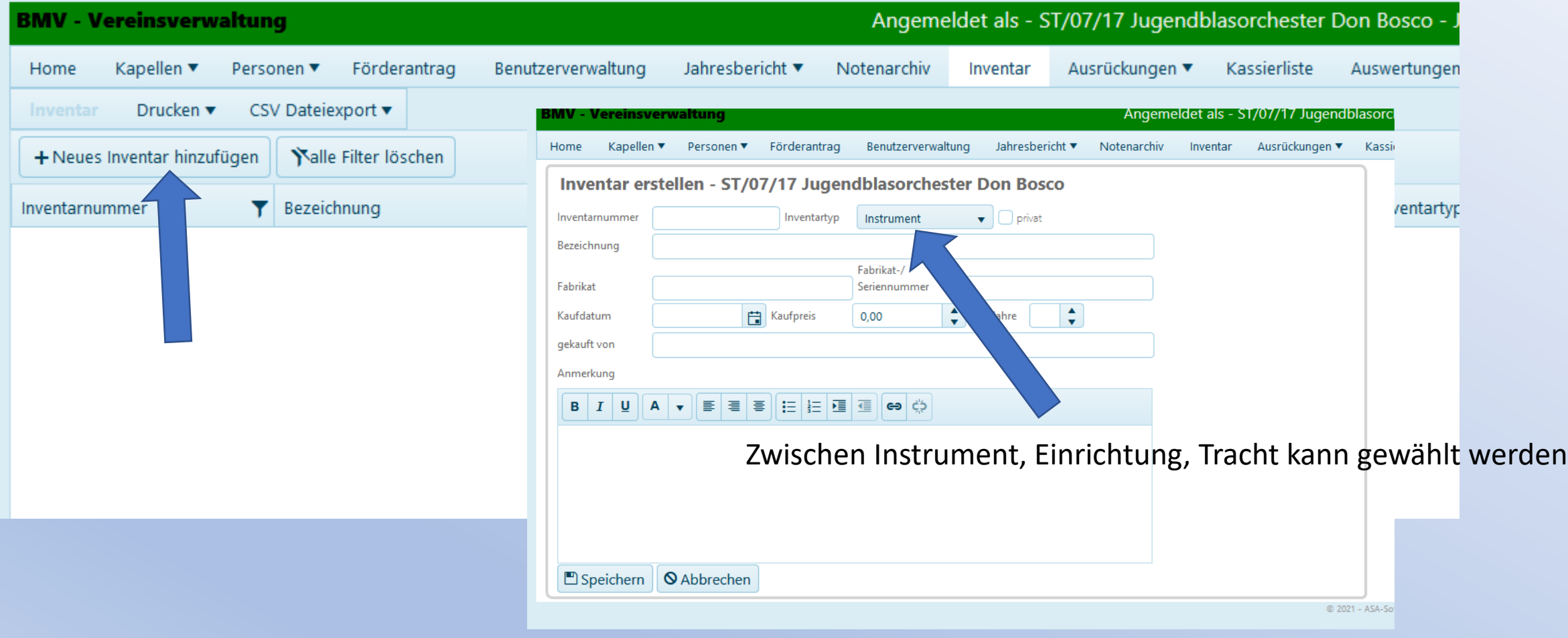

## Neuen Inventargegenstand anlegen

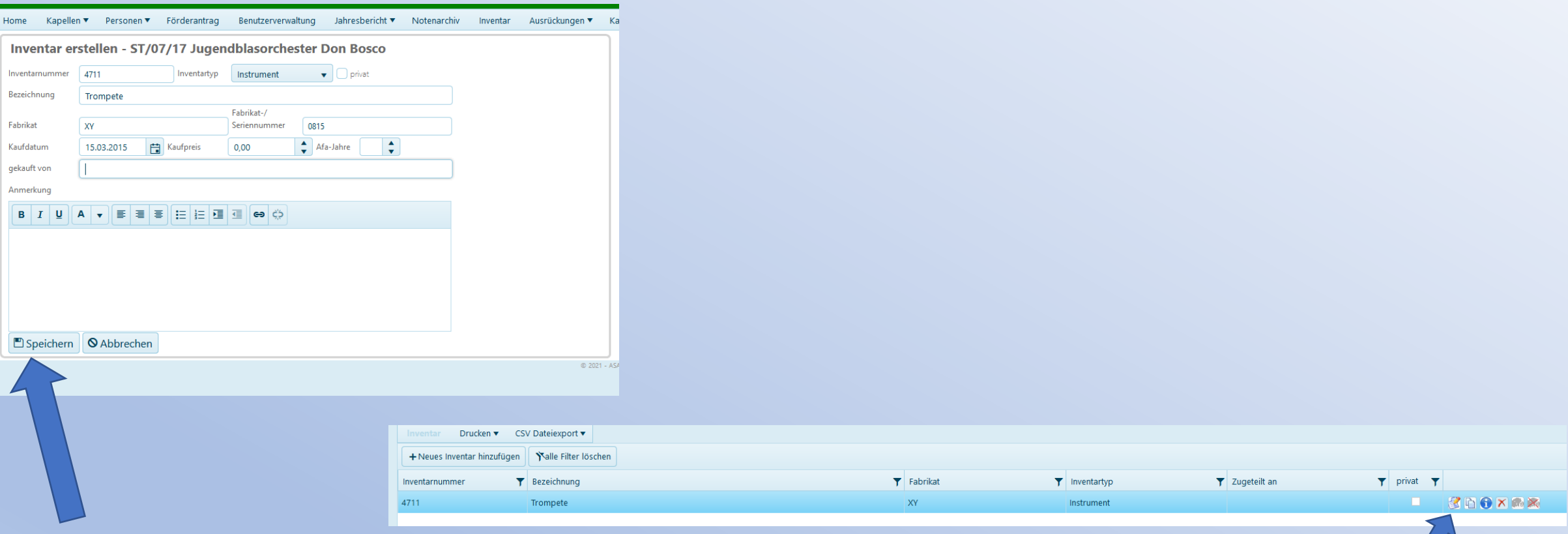

Speichern nicht vergessen!

Jetzt ist er angelegt und der Gegenstand kann einer Person zugeordnet werden! Dazu noch einmal auf den Button "bearbeiten" klicken.

# Inventargegenstand zuteilen

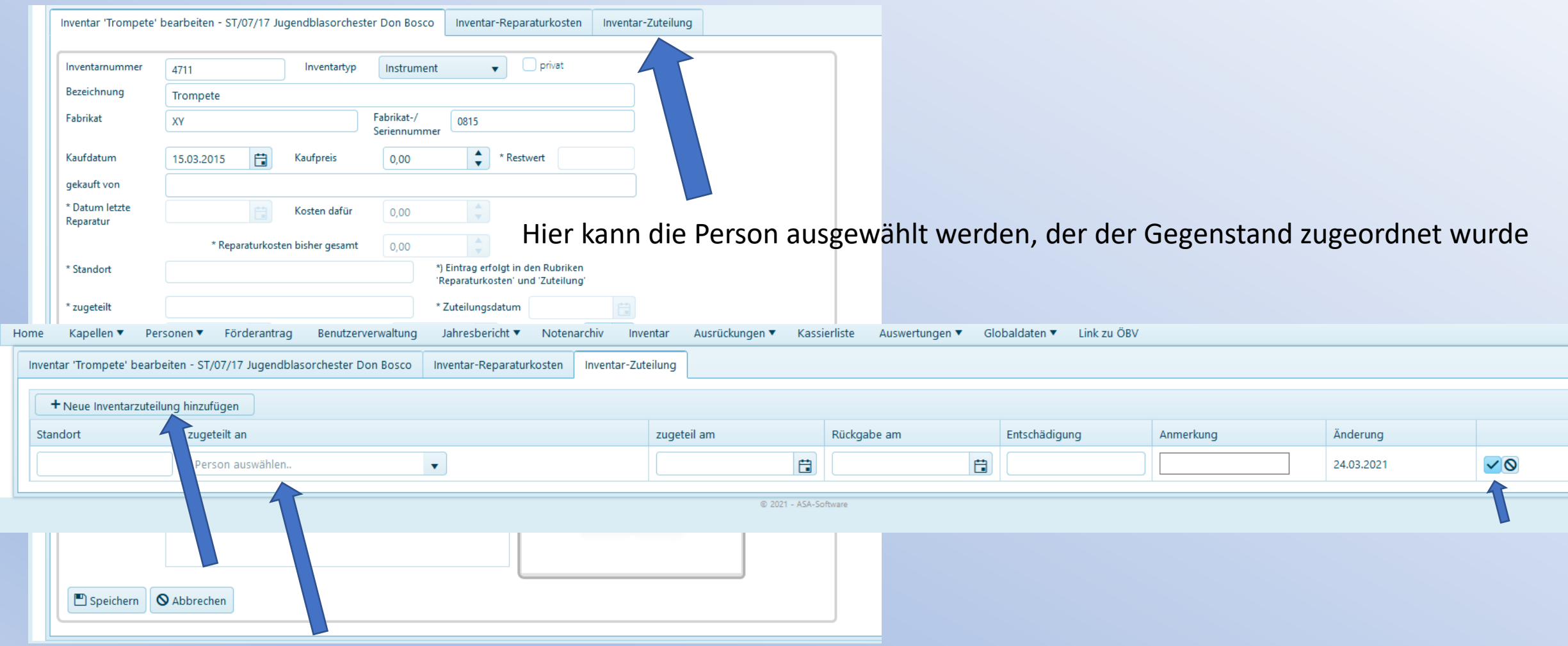

# Inventargegenstand zuteilen

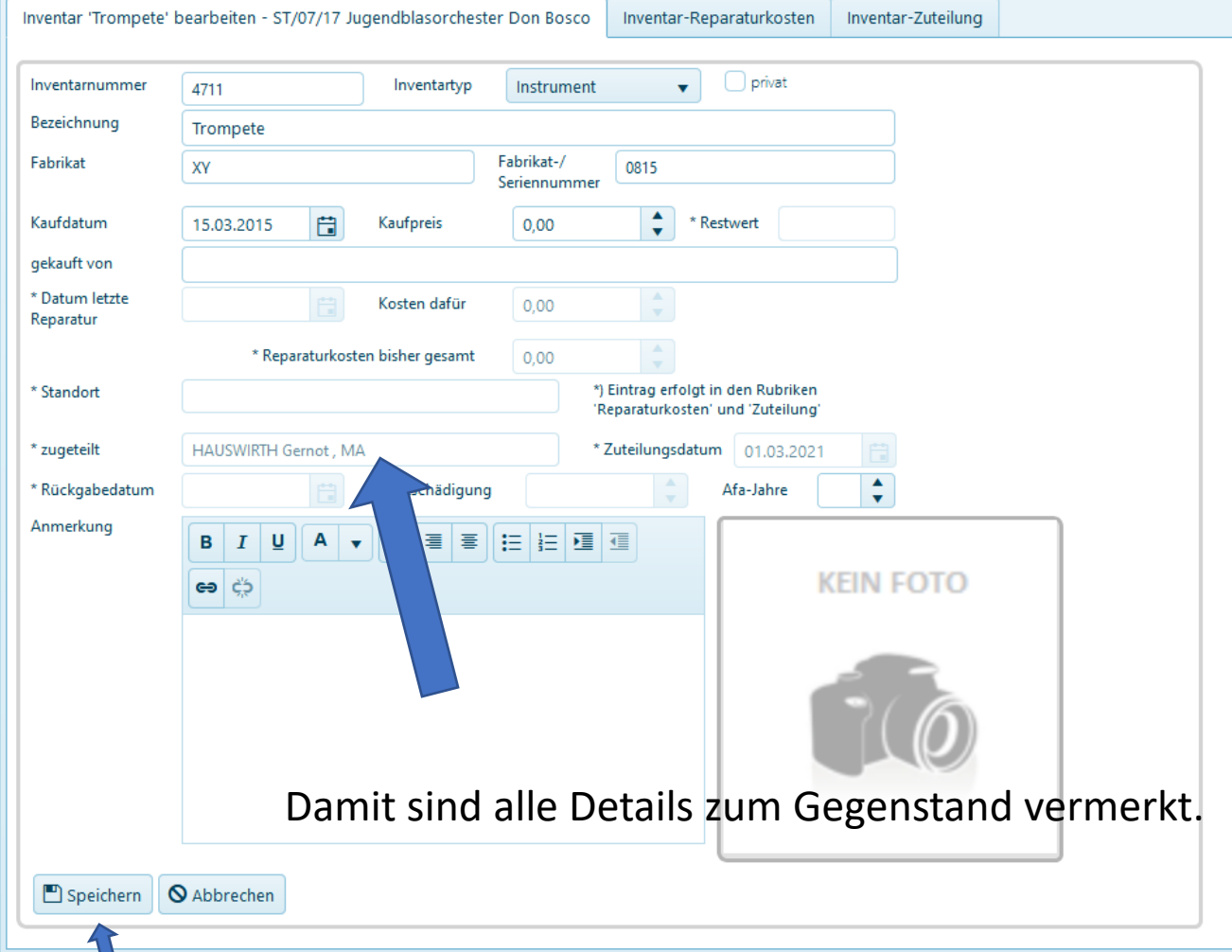

# Inventargegenstand zuteilen

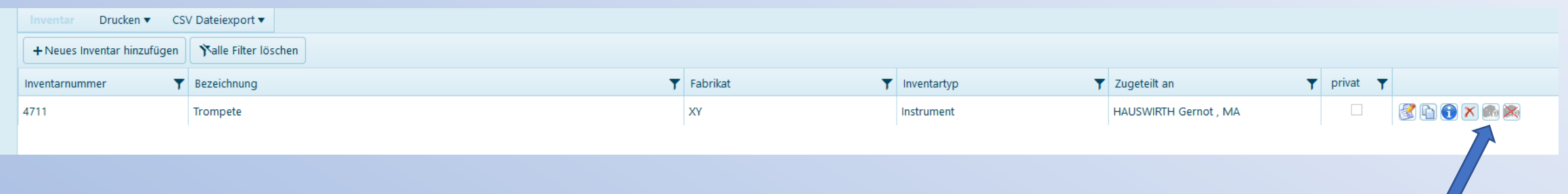

Hier könnte noch ein Foto ergänzt werden